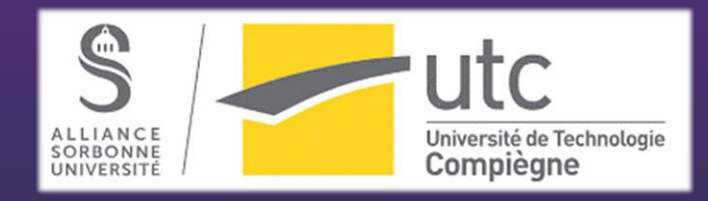

# Rapport de projet ÉPHÉMÉRIOS

Gabriel Trombini • Sofiane Lemsih

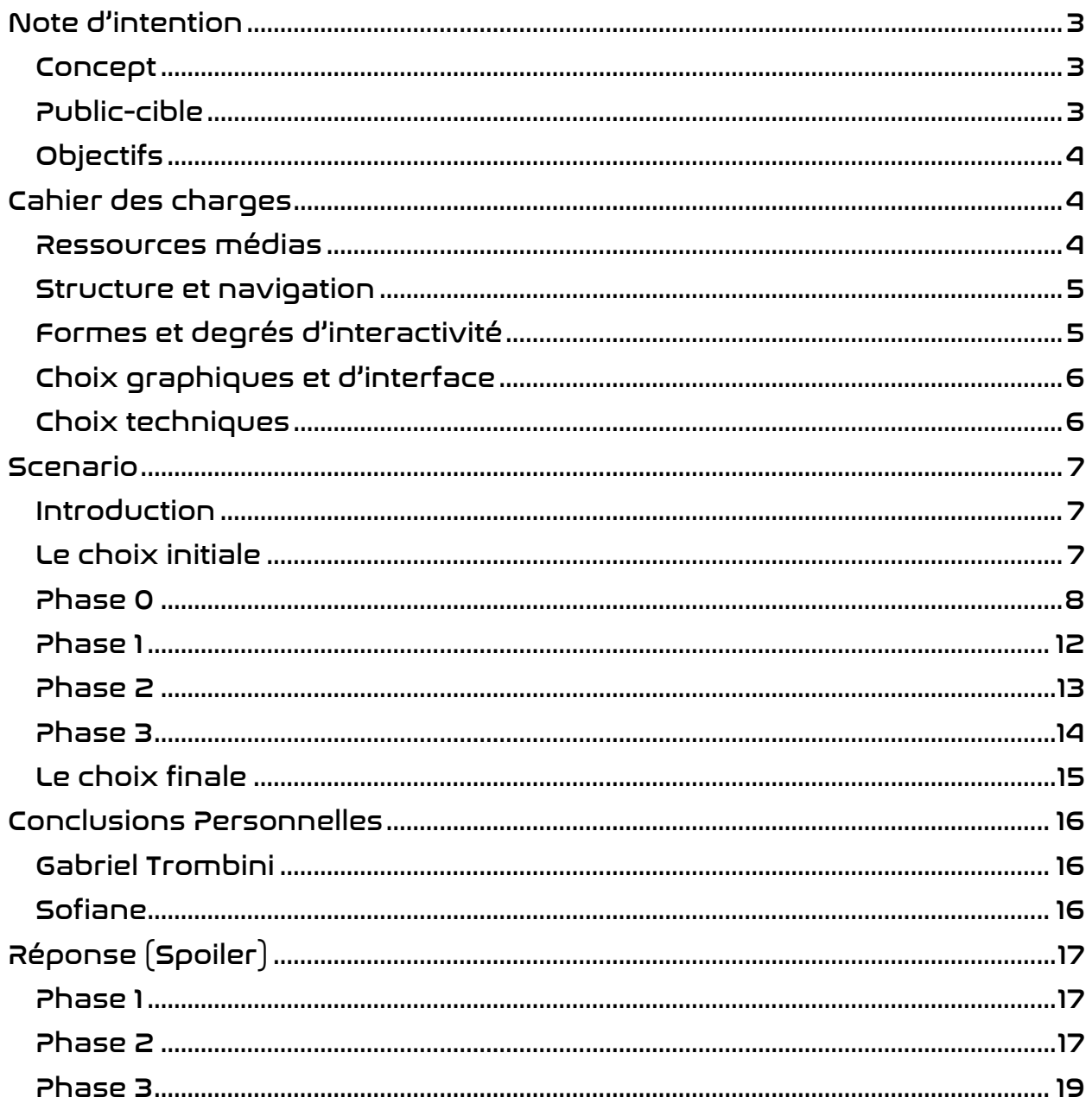

# É PHÉ MÉ RIOS

# <span id="page-2-1"></span><span id="page-2-0"></span>Note d'intention

#### Concept

Éphémérios est un jeu d'interaction en 3D inspiré du jeu emblématique PAC-MAN avec un mélange d'Escape Room. L'histoire tourne autour d'Alex, le personnage principal, qui est un astronaute et qui a été appelé à accomplir la mission la plus importante de l'humanité, à savoir collecter des informations sur une nouvelle planète habitable. Cependant, le voyage ne s'est pas bien passé et Alex a été enlevé par des extraterrestres et emprisonné dans un mystérieux labyrinthe spatial. Dans le jeu, Alex doit trouver d'urgence le moyen de sortir du labyrinthe et doit résoudre de nombreuses énigmes tout en étant poursuivi par des créatures terrifiantes. Tout en essayant de survivre, Alex doit prendre la décision la plus difficile de sa vie.

Le jeu, développé sous Unity, utilise l'intelligence artificielle pour traquer les ennemis qui poursuivent impitoyablement le personnage principal. Dès que le personnage s'approche de ces créatures menaçantes, la poursuite devient continue, augmentant le défi du jeu, ainsi que les énigmes disséminées dans les labyrinthes qui ont été construits, se creuser les méninges est alors indispensable pour trouver les codes secrets.

Préparez-vous à vivre une expérience palpitante où votre agilité et votre intelligence seront mises à rude épreuve. Éphémérios est plus qu'un jeu, c'est une aventure de survie dans un univers inconnu, où l'ingéniosité et le courage sont vos meilleures armes.

#### <span id="page-2-2"></span>Public-cible

Le jeu Éphémérios s'adresse aux amateurs de jeux d'action et d'aventure en 3D âgés de 16 ans et plus. Il s'adresse à ceux qui recherchent des défis palpitants, une immersion totale et une expérience de jeu passionnante. Le public cible comprend les amateurs de jeux de poursuite et de résolution de labyrinthes. Il s'adresse donc à tous ceux qui souhaitent profiter d'un jeu vidéo au scénario passionnant.

#### <span id="page-3-0"></span>Objectifs

L'objectif principal d'Éphémérios est de créer une expérience de jeu immersive où les joueurs sont plongés dans un univers mystérieux et dangereux. Le jeu vise à offrir un gameplay passionnant, combinant habilement des éléments de poursuite, de résolution de labyrinthes et de recherche stratégique d'objets. Il s'agit également de stimuler la réflexion des joueurs, en les encourageant à développer des compétences pour échapper aux ennemis et résoudre des énigmes. En fin de compte, le jeu vise à créer une expérience de survie intense, en maintenant un niveau constant de tension et d'adrénaline pour les joueurs.

# <span id="page-3-2"></span><span id="page-3-1"></span>Cahier des charges

#### Ressources médias

L'objectif principal du projet est de créer un jeu en 3D à la première personne, mais il était nécessaire d'incorporer une narration dans le jeu. Pour atteindre cet objectif, nous avions choisi de raconter l'introduction et la conclusion du jeu en utilisant la structure d'un livre, en explorant différents médias à la fois dans le développement du jeu et dans la narration de l'histoire, afin d'augmenter l'immersion. La structure va néanmoins changer au cours du projet pour des raisons que nous évoquerons plus tard.

Pour créer notre cinématique, nous avons utilisé l'intelligence artificielle pour créer les images que nous avions imaginées. En utilisant le site Web ComicsMaker AI, il a été possible de générer des images avec les invites que nous voulions, ainsi que la possibilité de générer un personnage et de l'utiliser dans d'autres images que l'IA a générées, rendant ainsi l'histoire linéaire. En outre, l'IA a également été utilisée pour générer la narration de l'histoire. Grâce au site web ElevenLabs, il a été possible de renforcer l'immersion dans notre jeu, en utilisant la voix d'un homme d'âge mûr, à la voix grave, couplée à des sous-titres. Pour compléter la narration audiovisuelle, une musique d'ambiance a été ajoutée tout au long de l'histoire, s'adaptant à la progression de l'intrigue et s'intensifiant principalement lors des décisions du joueur.

En ce qui concerne le gameplay, nous avons également mis l'accent sur les éléments sonores afin d'immerger le joueur. Par exemple, nous avons ajouté des sons spatiaux aux ennemis : lorsque les ennemis se rapprochent, le son est intensifié par leur respiration, mais lorsque les ennemis sont loin, le son est plus bas. De plus, tout au long du jeu, nous avons intégré des puzzles qui demandent au joueur d'interagir avec des objets de l'environnement afin de remplir des missions spécifiques. Ces éléments contribuent à l'interactivité du jeu.

#### <span id="page-4-0"></span>Structure et navigation

Notre jeu se caractérise par une narration linéaire, combinant l'histoire narrative et le jeu lui-même. L'histoire fournit un contexte captivant, tandis que le jeu vous permet de vivre l'histoire de manière interactive. En outre, le projet intègre une approche de navigation hybride, combinant des éléments de navigation immersifs et arborescents. Bien que nous ayons moins mis l'accent sur la navigation arborescente, le jeu offre la possibilité de prendre des décisions, où les choix du joueur ont des conséquences variées. En ce qui concerne la navigation principale, nous avons exploré l'immersion dans un environnement tridimensionnel, permettant au joueur de déplacer librement son personnage dans un monde en 3D.

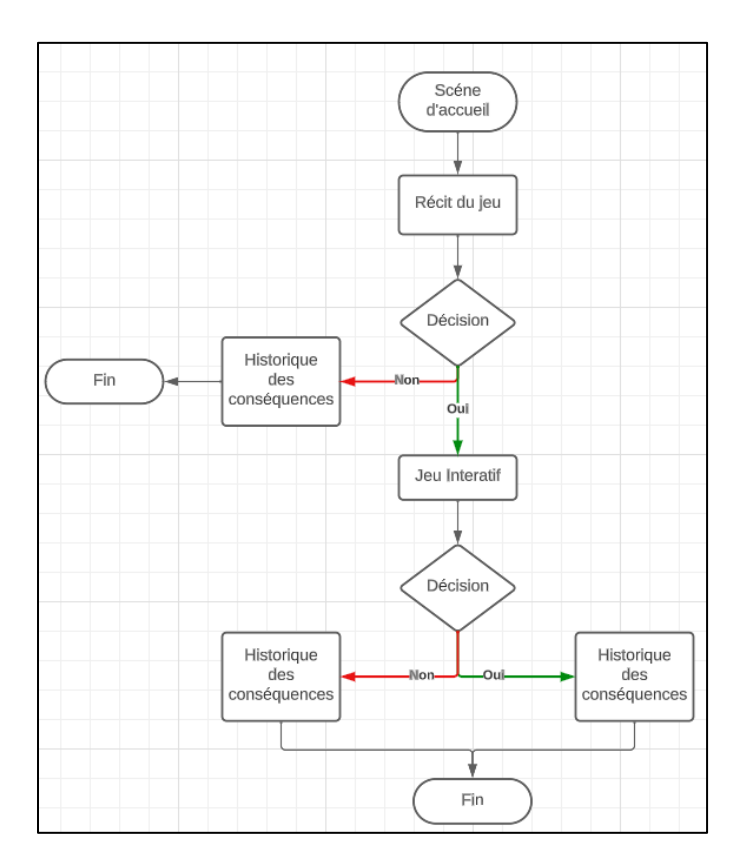

Figure 1 - L'architecture de notre projet

#### <span id="page-4-1"></span>Formes et degrés d'interactivité

Le degré d'interactivité varie entre l'histoire initiale et le jeu immersif. Dans les histoires, l'interaction est proposée à l'utilisateur par le simple fait de cliquer sur ses choix. Dans la partie immersive du jeu, en revanche, l'interactivité est plus dynamique et varie en fonction de la progression du personnage dans le jeu. Le joueur a la liberté de contrôler son personnage de différentes manières, notamment en effectuant des actions telles que sauter, courir, se pencher et ramasser des objets pour tenter de s'échapper du labyrinthe ou de résoudre des énigmes. L'interactivité dans le jeu peut varier d'une personne à l'autre, par exemple, il y a des personnes qui veulent ramasser l'arme en premier, ou des personnes qui ne ramasseront l'arme qu'après avoir été poursuivies dans le jeu.

#### <span id="page-5-0"></span>Choix graphiques et d'interface

Le style du jeu interactif, avec ses graphismes en 3D, s'inspire entièrement du thème de l'espace, les détails et les objets qui composent les labyrinthes étant spatiaux, pour aboutir à un labyrinthe qui intègre des éléments de science-fiction et des PNJ sous forme d'extraterrestres. En ce qui concerne la typographie du jeu, une police appelée "SpaceX" a été choisie, la même que celle utilisée dans l'entreprise SpaceX d'Elon Musk. Cette police a été choisie précisément pour donner une impression d'espace, afin de renforcer l'atmosphère spatiale et d'immerger les joueurs dans une expérience plus sidérale. En ce qui concerne la palette de couleurs, des couleurs vives ont été utilisées pour refléter un peu d'espace avec le mélange des couleurs. Les fonctionnalités du jeu incluent le HUD (Heads-up Display), qui affiche les informations essentielles de manière minimaliste, en montrant le symbole de la représentation, comme le nombre de vies du personnage sous la forme d'un cœur, le nombre de pièces collectées sous la forme d'une pièce et la quantité de munitions sous la forme d'une munition. Une autre caractéristique est l'option du menu de pause qui permet à l'utilisateur d'interrompre le jeu où qu'il se trouve et de quitter le jeu s'il le souhaite. En ce qui concerne les éléments, pour faciliter l'accès visuel, nous avons placé les informations relatives au personnage (vie, munitions, pièces) en haut à gauche et les icônes et boutons insérés dans le jeu ont été rendus intuitifs avec une taille relativement grande pour faciliter l'interaction rapide. Toutes ces combinaisons contribuent à une interface simple dans laquelle seuls les éléments nécessaires sont présentés, et qui est intuitive et avec des combinaisons de couleurs et une typographie en accord avec le style du jeu.

#### <span id="page-5-1"></span>Choix techniques

Nous avons choisi d'utiliser UNITY 3D comme plateforme de développement pour le jeu immersif car elle permet de créer un jeu à la première personne.

Nous avons utilisé ComicsMakerAI pour créer les images, Eleven Labs pour la narration et l'intelligence artificielle PIKA pour animer les images

Pour l'édition graphique, nous avons utilisé Adobe Photoshop et GIMP.

Enfin, pour l'édition vidéo, nous avons choisi After Effects.

# <span id="page-6-1"></span><span id="page-6-0"></span>Scénario

#### Introduction

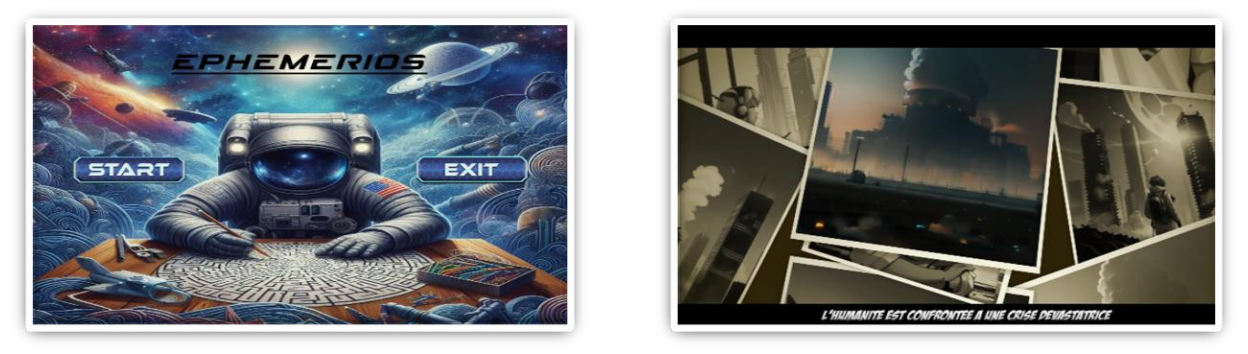

Lorsque l'utilisateur démarre le jeu, une scène initiale simple apparaît, contenant uniquement un bouton de démarrage ou de sortie, le titre du jeu et le fond d'écran. Dans ce contexte, l'utilisateur a son premier contact avec le thème de notre jeu lorsqu'il voit le fond d'écran, un thème spatial, avec un astronaute et un labyrinthe, etc. Au début du jeu, le joueur est confronté à une narration qui lui donne l'impression d'être dans un film, avec une forte narration en anglais et des sous-titres en français, ce qui améliore l'expérience et aide le joueur à comprendre le contexte de l'histoire et le sens du jeu. À ce stade, il n'y a pas d'interaction, juste la contextualisation du jeu pour le personnage, à la manière de la présentation des faits à travers des photos dans un livre, c'est-à-dire que le narrateur raconte les faits qui se sont produits, tandis que des photos permettent à l'utilisateur de les comprendre.

#### <span id="page-6-2"></span>Le choix initial

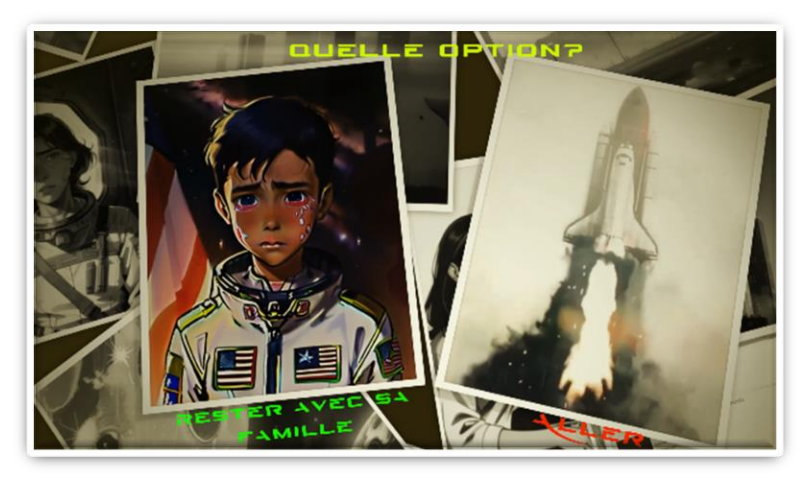

Au milieu de la cinématique, l'utilisateur devra prendre une décision entre : Rester avec sa famille ou partir sauver l'humanité. Selon le choix qu'il effectuera, la suite de l'histoire diffère. Dans un cas l'histoire s'achèvera par un Game Over traduisant une mauvaise décision, et dans l'autre le jeu débutera.

Si l'utilisateur se trompe de choix, celui-ci n'aura pas d'autre interactions que la fin de l'histoire causée par son choix. Cette partie a été imaginée du fait que, souvent, lorsque nous regardons des films, nous nous demandons ce qui se passerait si le personnage principal ne partait pas en mission et, dans le cas du jeu, il resterait avec sa famille, en profiterait, mais le monde disparaîtrait.

#### <span id="page-7-0"></span>Phase 0

Avant de commencer par les différentes phases du jeu, il nous faut d'abord concevoir la cinématique d'introduction que l'on vient de décrire. Pour cela, il nous faut plusieurs outils :

Tout d'abord, il nous faut générer des images en utilisant une IA qui se nomme ComicsMaker.ai.

![](_page_7_Picture_4.jpeg)

Le site se présente comme ci-dessus. En créant nos personnages (ici Alex, Jessica et Théo Turner), on peut les représenter, selon les caractéristiques renseignés dans leurs profils, sous différentes émotions, en train de réaliser des actions ainsi que des arrières plans en utilisant le prompt à droite. La possibilité de modifier le prompt négatif pour retirer des éléments que l'IA s'entête à faire apparaître. Enfin, le style peut être choisi par l'utilisateur parmi les suivants :

![](_page_8_Picture_93.jpeg)

On peut aussi ajouter les outils Photoshop et GIMP qui nous ont permis, pour quelques images, de les modifier en raison d'erreurs générées par l'IA ou pour augmenter la taille de l'image en remplissant le contenu.

Avec nos quelques 300 images environ dues à certaines scènes difficiles à faire comprendre à l'IA, notamment une scène d'adieu avec la famille réunie qui n'a pas voulue être réalisée par l'IA, semble-t-il, nous sommes maintenant en mesure de les animer.

Pour cela, nous utilisons deux outils : Pika et FinalFrame.net.

![](_page_8_Picture_4.jpeg)

![](_page_9_Picture_86.jpeg)

Le premier est un bot discord qui nous permet selon un prompt donné d'animer une image durant 3 secondes maximum. Ce temps nous limitant grandement, on utilise le site web FinalFrame qui nous permet de récupérer la dernière image de notre vidéo pour recommencer l'opération et obtenir 3 secondes supplémentaires.

Cette étape étant très, très, très longue à cause de la capacité du bot à ne pas générer ce que l'on lui demande, on décida de l'utiliser pour 2 images seulement, celles correspondant au choix initial.

Ensuite, que serait une cinématique explicative sans une voix off. On utilise alors le site web ElevenLabs.

![](_page_9_Picture_87.jpeg)

Parmi le vaste choix de voix disponibles, on sélectionne une voix d'un homme légèrement âgé au moyen du filtre Narrative & Story. Bien que toutes les voix sont éditables et qu'il est possible de créer sa propre voix, la voix choisie telle quelle nous suffit amplement.

Enfin, passons à l'étape la plus longue mais la plus intéressante : Le montage.

Celui-ci sera effectué sous After Effects en raison de plusieurs années d'utilisation du logiciel.

Cette partie-là a été plutôt longue en raison de divers problèmes rencontrés. Initialement, l'idée d'un livre s'ouvrant et comptant l'histoire en tournant les pages était privilégié. Néanmoins, la difficulté résida dans le fait de trouver un Template ou ne serait-ce qu'un livre vierge sur lequel les images pourraient être traqués directement sur les pages. Quand après plusieurs recherches, une vidéo qui semblait faire l'affaire a été trouvée, les pages, en se tournant, sortaient légèrement de l'écran rendant alors le trackage automatique par le logiciel impossible.

La solution a été de le faire manuellement, mais même avec une trentaine d'images clés, le résultat n'était pas convaincant.

On se tourna alors vers un Template récupéré sur la chaîne de Kurniawan, ce qui nous satisfit.

En modifiant toutes les images (environ une quarantaine composant l'arrière-plan) et en assemblant les différentes vidéo récupérées, la voix off, sans oublier les sous titres et la musique (The Untold) ; les 3 vidéos sont terminées !

![](_page_10_Picture_4.jpeg)

![](_page_10_Picture_5.jpeg)

#### <span id="page-11-0"></span>Phase 1

![](_page_11_Picture_1.jpeg)

Une fois que le joueur a choisi de partir, le jeu en 3D commence réellement et la première chose avec laquelle le personnage interagit est le dialogue qu'il établit avec lui-même pour commencer l'aventure. L'utilisateur peut ensuite explorer la carte en essayant de trouver la sortie.

Au cours du jeu, celui-ci peut interagir avec certains objets sur la carte qui sont des indices pour sortir de la carte, tels que des écritures extraterrestres, des extraterrestres, des ordinateurs, des portails... Et lorsque l'énigme du code est résolue, un portail s'ouvre pour permettre au joueur de passer au niveau suivant.

![](_page_11_Picture_4.jpeg)

![](_page_12_Picture_0.jpeg)

Phase 2

<span id="page-12-0"></span>![](_page_12_Picture_2.jpeg)

Une fois le premier niveau passé, le personnage arrive dans un autre labyrinthe qui ressemble à une capsule de vaisseau spatial, mais l'idée de ce labyrinthe est de faire ressentir le côté sentimental du personnage en utilisant les intéractions avec les ordinateurs pour qu'il puisse voir l'image de sa famille, de sa femme et de son fils. Cela provoque une tristesse profonde chez le personnage et impactant peut-être le dernier choix que l'utilisateur devra faire. Aussi sentimental soit-il, l'utilisateur devra également trouver le code secret pour déverrouiller la porte principale.

Mais pour cela, le joueur doit quitter la capsule spatiale, et tomber sur un terrain qui ressemble à la Lune avant de trouver un portail. En passant le portail, le joueur arrive dans un autre endroit, qui ferait penser à l'intérieur d'un volcan.

En arrivant dans ce nouvel endroit, l'utilisateur doit relever un petit défi, qui consiste à atteindre la partie du sol où se trouve la lave. En cas de chute dans la lave, une vie nous sera retirée. Lorsque l'utilisateur parvient à trouver le code, il peut interagir avec un ordinateur à l'intérieur de la station qui lui montre une nouvelle planète habitable, ce qui, pour Alex Turner, pourrait bien être le salut de l'humanité.

![](_page_13_Picture_0.jpeg)

#### <span id="page-13-0"></span>Phase 3

![](_page_13_Picture_2.jpeg)

La dernière étape difficile s'apparente à un niveau type PAC-MAN, où le personnage est piégé dans un grand labyrinthe. Celui-ci doit alors trouver 15 pièces éparpillées dans le labyrinthe, mais pour rendre les choses plus difficiles, il doit en plus ne pas se faire attraper par les monstres. Lorsqu'il atteint une certaine distance, les extraterrestres commencent à le poursuivre et si le personnage parvient à s'éloigner d'eux à une certaine distance, ils retournent à leur patrouille habituelle. Une fois que l'utilisateur a parcouru tout le labyrinthe et réussi à collecter les pièces, un portail s'ouvre au milieu de la carte.

#### <span id="page-14-0"></span>Le choix final

![](_page_14_Figure_1.jpeg)

La dernière phase dans laquelle se trouve le personnage est la plus décisive, il peut explorer une petite pièce remplie d'ordinateurs au milieu d'une galaxie avec un vaisseau spatial devant lui. Dans cette pièce, il y a une interaction avec les ordinateurs afin que l'utilisateur puisse expérimenter un ordre prédéfini de narrations, qui introduiront les deux choix importants qu'il doit faire. Comme le réacteur principal n'est pas plein d'énergie, l'utilisateur ne pourra utiliser qu'un seul élément et c'est là que se trouve le choix, soit utiliser toute l'énergie pour utiliser le vaisseau afin de retourner auprès de sa famille, soit utiliser toute l'énergie pour envoyer les coordonnées de la planète habitable sur l'ordinateur à la Terre afin de sauver l'humanité. Après chaque interaction, un ordinateur apparaîtra dans la pièce qui présentera les deux options et chaque option mènera à des fins différentes. Choisir d'envoyer les données à la Terre donnera un nouvel espoir à l'humanité mais au prix de sa vie, tandis que rentrer bredouille signera la fin de l'humanité.

#### <span id="page-15-1"></span><span id="page-15-0"></span>Conclusions Personnelles

#### Gabriel Trombini

C'était un projet très intéressant dans lequel j'ai pu perfectionner ma connaissance du programme Unity. Tout au long du semestre, j'ai appris beaucoup de choses, et pas seulement en réalisant le projet lui-même, mais l'ensemble du cours y a contribué, la combinaison de l'exposition à des programmes que je ne connaissais pas et qui m'ont aidé dans le projet, ainsi que les sujets de chaque cours. En tant que passionné de jeux vidéo et de G.I., j'ai trouvé que c'était un excellent cours, mêlant créativité et interactivité dans l'environnement numérique. Bien qu'il y ait eu beaucoup de travail à faire, beaucoup de code, des vidéos tutoriels, j'étais fier du jeu que nous avons fait, car en pratiquement 2 mois faire un jeu vidéo avec une structure d'intrigue et des phases avec des interactions dans Unity, n'est pas facile, cela demande beaucoup de travail, mais le résultat est payant. Demander à des amis de le tester, recevoir des retours et voir qu'ils l'ont aimé, compense pour tout le travail qui a été fait. Je pense que ce cours est incroyable pour ceux qui sont prêts à se consacrer à ce qui est proposé par l'enseignant, offrant une expérience enrichissante et gratifiante.

#### <span id="page-15-2"></span>Sofiane

Je pense que ce projet que nous avions choisi de mener Gabriel et moi nous correspond parfaitement tant l'un que l'autre. La répartition de travail que nous nous sommes imposée, bien qu'elle ne soit pas tout à fait équivalente étant donné la quantité de travail démesuré que Gabriel a dû fournir, nous convenait parfaitement. En effet cela étant dû au fait que nous nous occupions chacun d'une partie du projet dont nous sommes "expérimentés". Au-delà de cette dimension, j'ai beaucoup apprécié chercher à trouver les différents outils adaptés et apprendre à les optimiser le plus possible. Par exemple, je n'étais pas du tout familier avec l'utilisation d'IA et particulièrement de prompt. Or, un prompt précis et compréhensible pour l'IA est primordial pour obtenir un résultat satisfaisant voire un très bon résultat. Je me suis alors documenté et penché dessus afin de mettre les chances de mon côté. Enfin, la dimension du montage vidéo avec After Effects, étant une passion, m'a permis de m'améliorer en découvrant l'outil trackage en perspective par exemple qui, bien qu'on ne l'ait finalement pas utilisé, me servira sans doute dans d'autres projets personnels ou scolaire futurs. En conclusion, même si en sachant qu'en disposant de temps supplémentaires, notre projet pourrait être d'autant plus qualitatif et plus riche, je considère ce projet comme une réussite tant sur le plan individuel que collectif et je suis fier de ce que Gabriel et moi avons pu proposer et heureux d'avoir pu bénéficier tant de la liberté de création mais aussi de conseils précieux donnés par le professeur.

# <span id="page-16-1"></span><span id="page-16-0"></span>Réponse (Spoiler)

#### Phase 1

Lorsque vous arrivez dans le labyrinthe, allez tout droit vers le mur à droite :

![](_page_16_Picture_3.jpeg)

Après l'interaction, il y aura un extraterrestre qui vous poursuivra, vous devrez donc prendre le pistolet et pour y arriver, avant de vous rendre à la grande sphère au milieu de la carte.

![](_page_16_Picture_5.jpeg)

Après avoir ramassé le pistolet, vous avez 3 chances pour toucher l'alien, si vous y parvenez, rendez-vous à l'ordinateur, puis tapez le mot de passe correspondant aux caractères qui sont sur le mur ou utilisez le mot de passe : sergebouchardon

Vous pouvez à présenter aller au portail qui est apparu sur la carte.

#### <span id="page-16-2"></span>Phase 2

Pour la deuxième phase, vous devez trouver le code, qui n'est pas dans la pièce où se trouve le personnage. Comme dit précédemment cette salle permet de prendre du temps pour observer les photos de sa famille instaurant une ambiance. Pour trouver le code vous devez quitter la pièce et trouver le portail.

![](_page_17_Picture_0.jpeg)

Après être arrivé à la carte de lave, le joueur doit entrer dans la pièce pour trouver l'espace, pour cela il doit sauter jusqu'à ce qu'il atteigne le bord sans tomber, et grimper sur le toit de la pièce où il peut trouver une machine qui libère le mot : "inside", ce mot est le code pour ouvrir la porte de la carte de lave.

![](_page_17_Picture_2.jpeg)

Après être entré, l'utilisateur trouve une autre machine qui nous donne le numéro "069210" et c'est le code qu'il cherche pour sortir.

#### <span id="page-18-0"></span>Phase 3

La carte ci-dessous montre les points rouges où les pièces doivent être ramassées pour compléter la mission et la ligne bleue est le point de départ du joueur:

![](_page_18_Figure_2.jpeg)

Une fois que vous aurez collecté toutes les pièces, vous devrez vous rendre au point indiqué pour trouver la porte :

![](_page_18_Figure_4.jpeg)

FIN